魚沼市公式 LINE の利用準備(①アプリの導入) ※Android の場合

☆ まずは LINE アプリの準備をしましょう!

**③ アプリの案内ページが表示 ② LINE のウェブサイト下側の ① インターネットで「ライン」 されるので、 を インストールと検索し、LINE のウェブサイ LINE ダウンロード**を押す。 **押す。 トを表示する。**  $\blacksquare$  docomo 11:15  $85\%$ Google Play  $Q$  :  $\leftarrow$  $\blacksquare$  docomo  $11:32$  $84\%$ LINE  $-9E$ LINE (ライン) -無料

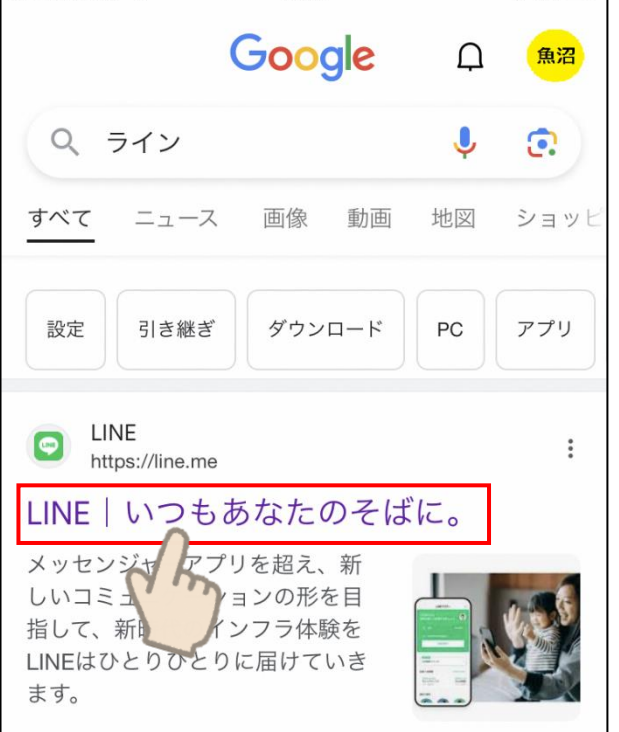

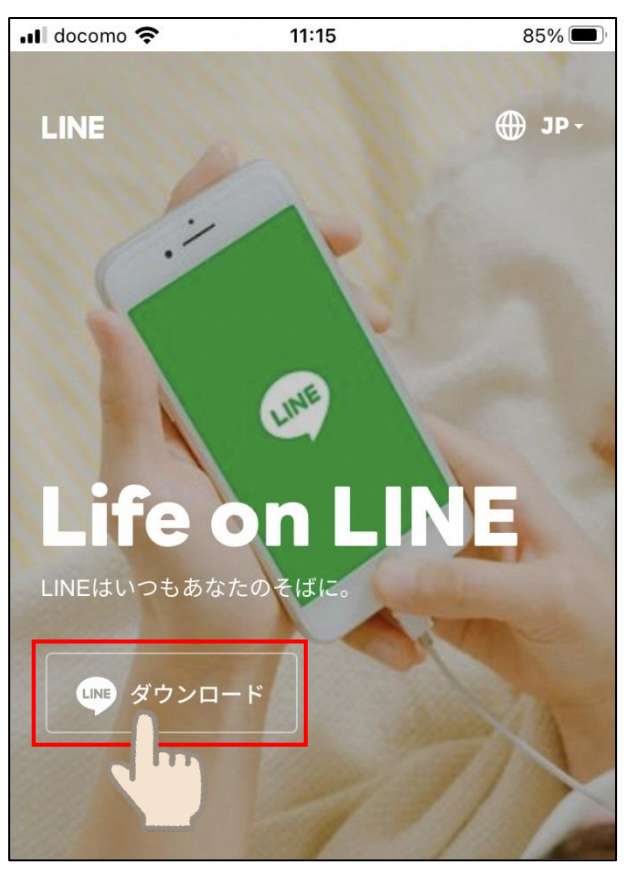

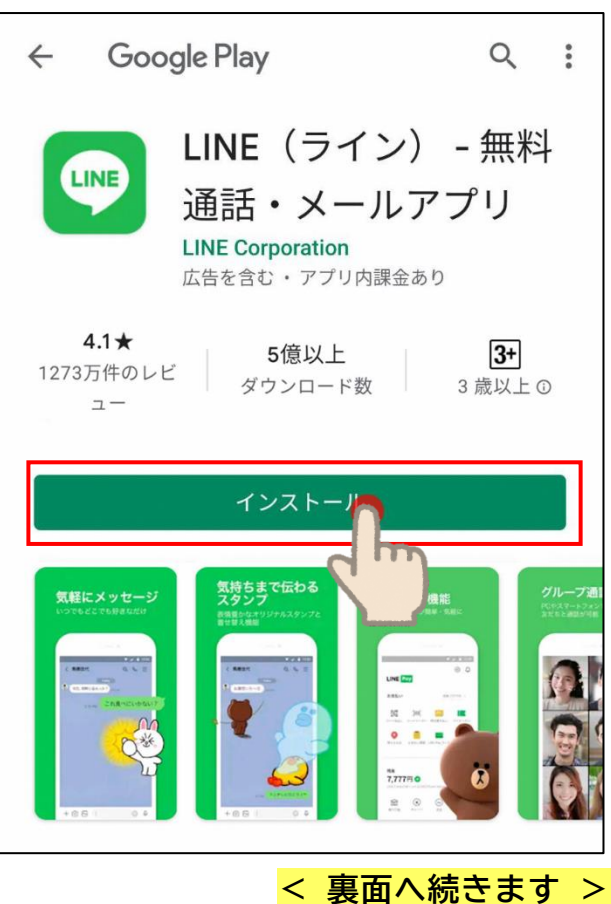

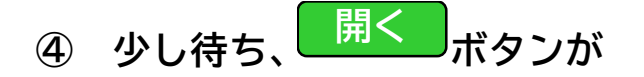

## **表示されたら押します。**

**LINE アプリが起動しますので、**

## **新規登録に進んでください。**

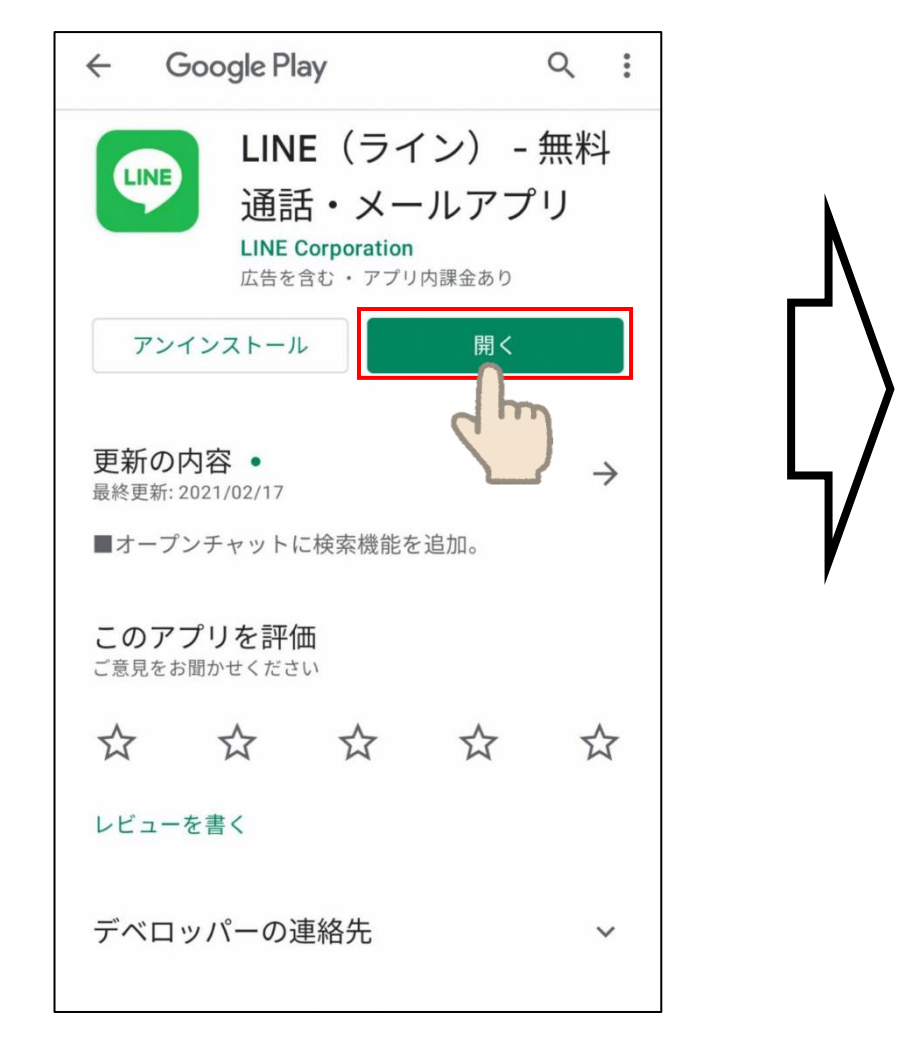

**引き続き、「アカウントの 新規登録」をしましょう。**

![](_page_1_Picture_6.jpeg)